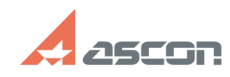

## **Особенности работы со[..] Особенности работы со[..]**

## **FAQ Article Print Category:** База знаний (FAQ)::Программное обеспечение АСКОН::КОМПАС-3D **Last update:** 03/13/2019 14:52:30 **State:** public (all) *Keywords* Спецификация *Problem (public)* При открытии в КОМПАС-3D v18.1 спецификаций созданных в предыдущих версиях (v17 и ранее) возникает сообщение о необходимости преобразования спецификации. В каких случаях следует выполнять это преобразование? Что делать, если после преобразования спецификация измениться? *Solution (public)* В КОМПАС-3D v18 изменены внутренние механизмы работы спецификации: теперь для формирования спецификации используется информация, которая содержится в свойствах объектов и документов. Поэтому для дальнейшей работы с документом спецификации его необходимо преобразовать в формат текущей версии КОМПАС-3D. В результате преобразования представление некоторых данных может измениться, поэтому после преобразования спецификацию требуется проверить. Если в результате проверки обнаружится потеря информации, это означает, что необходимо дополнить информацию в документах, которые являются источниками данных для спецификации. Для этого необходимо задать значения свойств объектов и документов. Внимание! Обозначение, наименование изделия и его составных частей и прочая информация, заданная непосредственно в документе спецификации, больше не передается в документы, подключенные к спецификации или ее объектам. . Если же дальнейшая работа со спецификацией не предполагает редактирования,<br>т.е. документ нужен в неизменном виде - преобразовывать его не нужно. В случае<br>отказа от преобразования спецификация не меняется, но отображаетс выводятся. При необходимости спецификацию можно преобразовать в формат текущей версии КОМПАС-3D позднее — с помощью команды Перестроить. Если преобразование спецификации было произведено по ошибке, то его можно отменить, закрыв файл спецификации без сохранения. Данная информация подробно отражена в 6-м разделе справки КОМПАС Для удобства преобразования документов в формат версии v18 можно воспользоваться утилитой пакетного пересохранения, размещённой в статье<br>[1]FAQ#7001110 базы знаний СТП.<br>При использовании данной утилиты спецификация преобразовываться не будет, но в документах (моделях, чертежах) нужным образом сформируются свойства, необходимые для дальнейшего корректного использования в спецификации. Механизмы работы спецификации в v18 существенно изменились и в некоторых случаях ранее созданные объекты спецификации могут обрабатываться некорректно. Подобная ситуация проявляется в спецификациях, в которых одновременно присутствуют объекты спецификации связанные с документами, объекты не связанные с документами, созданные вручную как вспомогательные и т.д. В подобных случаях необходимо открыть спецификациию с выполнением проверки (Файл - Открыть с проверкой). Если рекомендации приведенные в справке и описанные выше не помогли, необходимо обратиться в службу поддержки [2]создав запрос описав проблему в соответствии с [3]правилами обращения в СТП и приложив проблемную спецификацию. Специалисты службы поддержки совместно с разработчиками будут уделять особое внимание каждому подобному запросу. ВАЖНО! Перед открытием спецификаций созданных в предыдущих версиях (v17 и ранее) в v18.1 необходимо сделать резервную копию исходной спецификации, или всего комплекта документов. [1] https://sd.ascon.ru/otrs/public.pl?Action=PublicFAQZoom;ItemID=1110 [2] https://sd.ascon.ru/otrs/customer.pl?Action=CustomerTicketMessage [3] https://support.ascon.ru/request/rules/